# HIKVISION

iVMS-4200 Client Software V3.2.1
Release Notes

#### © 2020 Hangzhou Hikvision Digital Technology Co., Ltd. All rights reserved.

This Document (hereinafter referred to be "the Document") is the property of Hangzhou Hikvision Digital Technology Co., Ltd. or its affiliates (hereinafter referred to as "Hikvision"), and it cannot be reproduced, changed, translated, or distributed, partially or wholly, by any means, without the prior written permission of Hikvision. Unless otherwise expressly stated herein, Hikvision does not make any warranties, guarantees or representations, express or implied, regarding to the Document, any information contained herein.

#### **About this Document**

Pictures, charts, images and all other information hereinafter are for description and explanation only. The information contained in the Document is subject to change, without notice, due to updates or other reasons.

Please use this Document with the guidance and assistance of professionals trained in supporting the Product.

#### **LEGAL DISCLAIMER**

TO THE MAXIMUM EXTENT PERMITTED BY APPLICABLE LAW, THE DOCUMENT IS PROVIDED "AS IS" AND "WITH ALL FAULTS AND ERRORS". HIKVISION MAKES NO REPRESENTATIONS OR WARRANTIES, EXPRESS OR IMPLIED, INCLUDING BUT NOT LIMITED TO, WARRANTIES OF MERCHANTABILITY, FITNESS FOR A PARTICULAR PURPOSE OR NON-INFRINGEMENT. IN NO EVENT WILL HIKVISION BE LIABLE FOR ANY SPECIAL, CONSEQUENTIAL, INCIDENTAL, OR INDIRECT DAMAGES INCLUDING, AMONG OTHERS, DAMAGES FOR LOSS OF BUSINESS PROFITS, BUSINESS INTERRUPTION, OR LOSS OF DATA, CORRUPTION OF SYSTEMS, OR LOSS OF DOCUMENTATION, WHETHER BASED ON BREACH OF CONTRACT, TORT (INCLUDING NEGLIGENCE), OR OTHERWISE, IN CONNECTION WITH THE USE OF THE DOCUMENT, EVEN IF HIKVISION HAS BEEN ADVISED OF THE POSSIBILITY OF SUCH DAMAGES OR LOSS.

# **Contents**

| 1 |
|---|
| 2 |
|   |
| _ |
| 2 |
| 2 |
| 2 |
| 2 |
| 2 |
| 3 |
| 3 |
| 3 |
| 3 |
| 3 |
| 4 |
| 4 |
| 4 |
| 5 |
| 5 |
| 5 |
| 5 |
| 5 |
| 6 |
| 7 |
|   |

# **Chapter 1** Introduction

# 1.1 Overview

iVMS-4200 Client Software is versatile video management software for the DVRs, NVRs, IP cameras, encoders, access control devices, security control panels, video intercom devices, VCA devices, etc. It provides multiple functionalities, including real-time live view, video recording, remote search and playback, file backup, alarm receiving, etc., for the connected devices to meet the needs of small and medium-sized projects.

# 1.2 Product Version

| Product Name     | Date   |
|------------------|--------|
| iVMS-4200 V3.2.1 | 2020-4 |

# Chapter 2 What's New

### 2.1 Added

# 2.1.1 Device Management

On device list page, supports importing events (exported from access control devices, an encrypted CSV file) to the client.

# 2.1.2 Live View and Playback

- 1. Supports live view by SRTP protocol.
- 2. On the PTZ Control panel, added PT De-Icing icon. This function is used for wiping off the ice adhered on the PTZ camera to ensure camera performance.
- 3. On live view window, added Audio On/Off button on the right-clicking menu of the live view image. You can switch on/off the device's alarm sound by this button. This function needs to be supported by the device.
- 4. On Remote Playback page, supports downloading video files of devices added to the client by Cloud P2P.

# 2.1.3 E-Map

- On the top of E-Map page, added Radar Settings function, including drawing zone and trigger line, setting master-slave tracking, setting camera's parking point, enabling alarm output, map calibration, event search, etc.
- 2. On the top of E-Map page, added the button for displaying OSD and camera's field of view on the map.

#### 2.1.4 Event

- 1. On Alarm Event page, added Linkage PTZ as a linkage action for zone event. You can select a linked PTZ camera and its preset, patrol, or pattern. After enabling Linkage PTZ, the camera will call the selected preset, patrol, or pattern when a zone event is triggered.
- 2. On Video Event page, added new event types, including temperature measurement alarm, face arming, etc.
- 3. In Event Center module, added new alarm types, such as face arming, using mobile phone detection, PT locking alarm, high temperature alarm, etc.

4. On Event Search page, supports saving searched events in the current computer as an Excel file. The export type should be All or Only Log.

#### 2.1.5 Statistics

Supports generating people counting report based on facial feature and filtering duplicate persons.

#### 2.1.6 Al Dashboard

- 1. Added face arming on the Multi-Target-Type Detection page. You can receive it and display it on the Multi-Target-Type Detection page.
- 2. Added Traffic Accident Alarm. When the camera detects the accident, the camera will capture the picture and upload the picture and accident alarm to the client. The client can display the enforcement alarm, traffic accident alarm, and road traffic alarm.
- 3. Added AI Open Platform that can be accessed to third-party software application, algorithm, etc.

# 2.1.7 Person Management

- On Person Management page, added Resource Statistics function. Resource Statistics supports
  calculating the amount of persons, cards, fingerprints, and face pictures saved on the client and
  devices.
- 2. When adding/editing a person, supports extending the person's validity period for 1 month, 3 months, 6 months, and 1 year.
- 3. Supports importing person information in an excel file, exporting person information as an excel file, and download person information template as an excel file.
- 4. Supports collecting a face picture by a third-party USB camera or the camera of the computer.

#### 2.1.8 Access Control

On the Anti-Passback Settings page, added Reset Anti-Passback button. If a person uses the credential in a wrong sequence, you can reset the anti-passback records by clicking this button.

#### 2.1.9 Time and Attendance

- 1. Added the function of setting authentication mode. With this function, you can get attendance data of a certain authentication mode.
- 2. On Attendance Record page, supports editing the attendance status of one or more attendance record.
- 3. Added new attendance report type: Daily Break Report.

# 2.1.10 Monitoring

On the Monitoring page, added Remain All Unlocked button and Remain All Locked button. You can select a group on the right, and then remotely set all the doors in the group remain locked or remain unlocked.

# 2.1.11Topology

Added Topology module that provides network health status monitor functions based on the hardware and software in order to ensure normal link transmission and better usage of the resources in network. Switches can be managed by it. This module supports new device types, such as DS-3E01XX-S series.

#### 2.1.12Other

- 1. Supports configuring the date format and time format of the client.
- 2. On the General page of System Configuration, if you switch the language to Thai, you can select the calendar as Buddhist.

# 2.2 Updated

# 2.2.1 Live View and Playback

- 1. On the Main View page, supports customizing at most 16 views.
- 2. On the Remote Playback page, supports remaining the former playback you have viewed if you go to other playback page. For example, you view the playback on Camera Playback and then go to the Event Playback. The videos on the Camera Playback will be displayed if you go back to this page. The video will not be resumed if you restart the client.

#### 2.2.2 Al Dashboard

- 1. Deleted the function of displaying Perimeter Alarm videos on the Multi-Target-Type Detection page.
- 2. Supports displaying four windows of live view on the Multi-Target-Type Detection page.

### 2.2.3 Person Management

Supports viewing PIN code and generating a new PIN code when editing a person. The PIN code can be used for authentication.

### 2.2.4 Time and Attendance

- Optimized the calculating logic of attendance check point. If you set a check point as the check-in point,
  the client will count the authentication as check-in even if you set the device as a check-out point on
  the device configuration page. The same to the check-out points. If you set a checkpoint as both
  check-in and check-out, the client will count the authentication according to the attendance status
  uploaded by the device.
- 2. Added functions of Calculation Method, Enable T&A Status, and Valid Authentication Interval.
- 3. Added custom port for authentication record synchronization to third-party database.
- 4. Added four correct Check in/out status, including Break-out, Break-in, Overtime-in, and Overtime-out.
- 5. On Attendance Calculation page, supports adjusting the place of each column of the attendance calculation table by dragging.
- 6. Supports setting the statistics time for monthly attendance report.
- 7. The Start/End Work Time Report's searching condition changes to Person from Department.
- 8. Deleted the minimum button of attendance report.

# 2.2.5 Other

- 1. On the Device Management page, managing customized devices is not supported.
- ${\bf 2.} \ {\bf Searching} \ {\bf customized} \ {\bf devices} \ {\bf in} \ {\bf a} \ {\bf network} \ {\bf segment} \ {\bf by} \ {\bf SADP} \ {\bf is} \ {\bf not} \ {\bf supported}.$
- 3. The font is 2px larger after switching the language to Thai.

# **Chapter 3** Resolved Issues

This chapter describes the known issues in history version that have been resolved in the current version.

| Issue                                                                                                    | Description                                                                                                    |
|----------------------------------------------------------------------------------------------------|----------------------------------------------------------------------------------------------------|
| The alarm input/output displayed on the client is not the same with the local device.                                          | If you delete an alarm input/output on the device configuration page, or an alarm input/output is offline, the alarm input/output list on the client does not change. We optimized the client's alarm input/output integration logic so that the alarm input/output list will change to the same with the device configuration page once there are changes. |
| No VCA Configuration function on the Remote Configuration page.                                                                | The VCA Configuration button is not displayed on the Remote Configuration page after adding a device supporting VCA configuration. After solving this issue, this function can be operated on the Remote Configuration page.                                                                                                    |
| No hint for configuring picture storage when the client receives an event with captured pictures.                              | Some users do not know it's necessary to configure picture storage to save captured pictures of events. The users will receive a notification telling them to configure picture storage when an event is triggered, so that the users can search the captured pictures.                                                                                     |
| Skin Error of Transcoded<br>Playback Page                                                                                      | Fixed the bug that the skin of the Transcoded Playback Page is different from the skin of the client.                                                                                                    |
| Wrong recording status of NVR are displayed on the Device Status page.                                                         | The recording status of a channel of NVR that is recording now is displayed as No Recording.                                                                                                    |
| Changed Vehicle in Blacklist and Whitelist Alarm Name.                                                                         | Changed vehicle Blacklist Alarm and Whitelist Alarm name into Vehicle in Blacklist Alarm and Vehicle in Whitelist Alarm。                                                                                                    |
| Linkage actions do not work after enabling all events.                                                                         | On the Event Configuration page, after clicking the Enable All button, the linkage actions of event do not work when an event is triggered.                                                                                                    |
| On the Event Center page, only one captured picture can be found if multiple pictures are captured when an event is triggered. | Fixed the bug that the client saves only one captured picture if multiple pictures are triggered when an event is triggered. You can search and download all the captured pictures of an event.                                                                                                    |
| Configuring events for thermal imaging cameras failed.                                                                         | On the Event Configuration page, supports configuring linkage actions of events (Intrusion, Line Crossing, Region Entrance/Exit) for thermal imaging cameras.                                                                                                    |
| Auto-switch interval turns to 20 seconds after restarting the client.                                                          | The auto-switch interval will remain the one you have configured before restarting the client.                                                                                                    |

| Operator viewing the e-map configured by the Administrator failed.        | Fixed the bug that after restarting the computer, the operator cannot view the map configured by an Administrator.                                                  |
|---------------------------------------------------------------------------|----------------------------------------------------------------------------------------------------|
| Wrong position of camera added to the map.                                | Fixed the bug that the position of camera added to the map changes after zooming in/out the map.                                                                    |
| Going to the web page of device remote configuration failed.              | Fixed the bug that if the device password contains %1, going to the web page of device remote configuration will fail.                                              |
| Updating camera name failed.                                              | On the encoding channel page under Group tab, if the device name contains special characters /\:*?"<> ], updating camera name of one or all encoding devices fails. |
| The task of regularly sending report expired after restarting the client. | After fixing the bug, the task will not expire after restarting the client.                                                                                         |
| Data missing of synchronization to third-party database.                  | Occasionally, some data is missing after synchronizing attendance data to a third-party database.                                                                   |

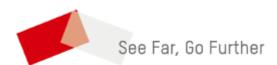